# discoDSP HighLife

Users Manual

[https://www.discoDSP.com/](https://www.discodsp.com/)

# **Installation**

To install HighLife, simply run the provided installation application.

## **Description**

HighLife is a performance sampler including sample editor, five built in effects, flexible modulation route and morphable scheme.

## **Features**

#### **Overview**

- Built-in wave editor.
- 32-Bit floating point based wavetables.
- 128 Programs with unlimited zones.
- Up to 32 voices polyphony (Multilayered zone sampling engine)
- Selectable interpolation engines: Hermite, Sinc 64 and Sinc 512. Sinc modes are not suitable for realtime purposes but bouncing to audio.
- Morphable scheme and automatable zone parameters (incl. cue and loop points).
- Syncable LFO with configurable Phase.
- Stepping-free modulation sends, pitch bend and modulation to morphing wheels.

## **Sampler Import formats**

- Auto mapping when multiple files are opened at once.
- Samples: WAV, MP3, OGG, RAW, FLAC.
- Programs: .AKP (Akai S5000/S6000), SFZ.

## **Sampler Export formats**

- Samples: WAV.
- Programs: SFZ.

#### **Program overview**

- Unlimited zones.
- ADSR amplitude envelope
- ADSR enveloped filter and pitch assignable (both bipolar).
- -24dB/Oct filter modes: Lowpass/Hipass/Bandpass/Notch and disabled.
- Stepping-free Cutoff and Resonance.
- High quality Chorus, delay and reverb
- Wow factor effects: Daft and rock da disco.
- Full mono/poly and legato operation.

#### **Zones overview**

- Independent envelope amplitude, modulation envelope, LFO and filter settings.
- Automatable zone parameters (including cue and loop points).
- Up to 128 MIDI triggerable cues, with different start/end and loop settings each.
- Automatable per-cue pos/end/loop points, supporting swapping of cue range/loop
- markers.
- 4 Loop types (forward, bidirectional, backward, forward w/sustain).
- Group/Off by triggering settings.
- Amp Env, Mod Env and LFO (syncable), 24dB Filter (5 Types)
- Full MIDI Input triggering control.
- Chorus, delay and reverb sends.
- Glide with auto-switch control.

#### **Sample editor overview**

- Zoom up to 1:1 resolution.
- Clipboard: Cut, copy, paste and sample trim.
- Amplitude: Fade in/out, normalization and DC removal.
- Effects: Reverse, rectifier, sin/tahn drive, enhance, smooth.
- Cues and loops editing.

# **Morphing**

HighLife layer contains two internal states: morph **source** and morph **sensibility**. Each state contains a unique set of all values. **Morphing** allows you to easily glide between these values.

The morph sensibility state is seen thru alpha blend, and can be modified by using **Command** key while adjusting the knob or enabling/disabling at **Options** > **Morph Edit**.

Once both states have been defined, you can easily morph between them by assigning **Wheel MOD** or using standard MIDI velocity if **Vel > Mod** is assigned.

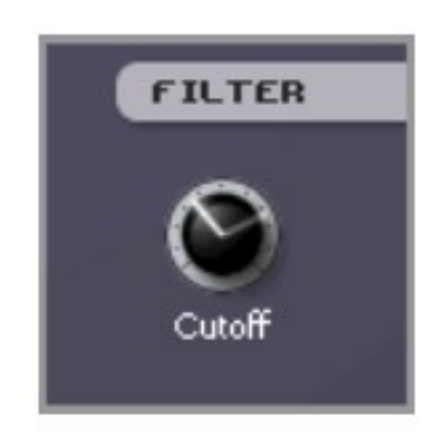

This picture shows a morphed knob state. The first value is located at eleven o'clock and morph state at two o'clock. It will result in a filter cutoff increase when using the mod wheel or MIDI velocity if assigned.

## **Programs**

HighLife can manage up to 128 programs, with an unlimited amount of zones each. Architecture is designed as follows:

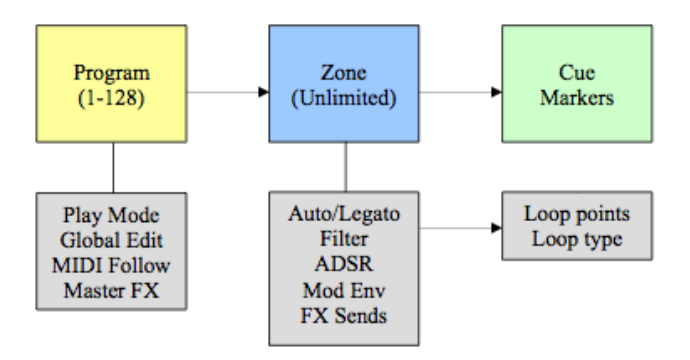

## **Program Options**

- **Master volume**: Controls the amount of volume in the instance, starting at 0dB. This is a global setting.
- **Pitch Bend Range**, **Glide** and **Auto Glide** are zone related.
- **Pitch Bend Range**: The pitch bender allows you to drastically change the pitch of the current patch in real-time. You can modify the pitch bend range from 1 to 24 semitones.
- **Glide**: Glides the pitch between the current note and a newly played note. The higher the value, the slower the transition progresses.
- **Auto glide**: When this led is enabled (by clicking it), the glide/portamento will be only applied if overlapping notes are played (legato).

**Options** > **Engine** settings will be applied to a single instance in the project.

**Options** > **Global Parameter Edit** enabled will affect all editable zones (filter modes, knobs) in the same program. Using **Shift**+**Cmd**/**Control**+**mouse** will have the same effect. ADSR led will turn orange once this mode is on.

## **Play Modes**

- **Mono**: 1 voice is used for the layer. In this mode any note played will discontinue the previous note.
- **Legato**: A monophonic mode in which envelopes are not restarted when new keys are played.
- **Poly**: Polyphonic mode allows multiple notes to be played at once.

## **Filter Section**

Once the samples are mixed, sound is next routed through the HighLife filter section. This section will transform the frequency response of the signal.

A filter is a unit that changes the magnitude of a range of frequencies of the sound, boosting or cutting these frequency values.

#### **Basic Filter controls**

The two most common filter parameters are:

- **Cutoff**: This value sets the frequency point affected by the filter response.
- **Q (aka Resonance)**: This value determines the amount of amplification of the range of frequencies surrounding the frequency (cutoff) point.
- **Key > Track**: Filtering applied thru the keyboard based on the note position..
- **Vel > Track**: Filtering applied thru the keyboard based on the MIDI velocity.

## **Filter Types**

HighLife has 4 **Zero Delay Feedback** filter types plus a disabled mode. You may toggle through these using the leds located in the Filter area.

Available filter types follow:

- **BR:** Notch filter will cut the frequency range surrounding the Cutoff point, and will be processed thru the 24dB Lowpass filter explained above, but using a slightly shifted Cutoff frequency. Using this with high Resonance amounts will result in interesting vocal formants effects.
- **LP**: A 4 pole Lowpass Filter with -24dB per octave rolloff. This functions similar to the LP 12db, but with a steeper frequency curve response.
- **BP:** A Bandpass Filter, which allows only the frequency range surrounding cutoff point to pass through. Resonance controls the size of this bandwidth.
- **HP**: The opposite of the Lowpass filters, the Highpass will pass frequencies above the cutoff point and will cut all range below. This filter type has a rolloff of -24dB per octave.

# **Amplitude Envelope**

Amplifier applies an envelope to the output gain of the current sound. The following controls apply:

- **Attack**: Controls for the time that envelope moves from note press (0) to full volume. (Does not apply to legato mode).
- **Decay**: This knob controls the time length between envelope gain goes from upper point (end of Attack) to Sustain level.
- **Sustain**: Sets the point at which the envelope stays while note is held. This state is held until the note is release.
- **Release**: Once the note is released, this knob will control the time in which the gain will fall from current envelope point (Sustain) into complete silence, finishing the voice use.

**Note:** Longer releases can result in many simultaneous voices and higher CPU usage.

- **Amount**: Adjusts the overall amount of the envelope.
- **Vel > Amp**: Adjust the overall volume of the instruments related to MIDI velocity.
- **Vel > Mod**: Adjust the overall morphing of the program related to MIDI velocity.

# **Modulation Envelope**

Modulation Envelope allows easy ADSR (**A**ttack, **D**ecay, **S**ustain, **R**elease) envelope based modulation of the filter Cutoff and Pitch control.

- **Attack**: Controls for the time in which the filter / pitch envelope moves from 0 (note play) to full filter (based on the Envelope Amount, below).
- **Decay**: Controls the time length between the end of attack and the sustain level.
- **Sustain**: Sets the filter / pitch point at which envelope stays while note is continually pressed, once attack and decay have completed.
- **Release**: Begins once the note is released, controlling the time the gain will fall from current envelope point (Sustain) until complete.
- **Envelope > Cutoff Amount:** The Envelope Amount option controls the amount of the filter envelope. The  $\langle \rangle$  arrows means it's of a bipolar nature.
- **Envelope > Pitch Amount:** The Envelope Amount option controls the amount of the filter envelope. < > arrows means it's of a bipolar nature.

# **Modulation LFO**

Modulation LFO allows to create more expressive sounds by routing the internal Low Frequency Oscillator to four sends.

- **Phase**: Changes the value of the starting point of the LFO. If you want a **free running LFO** set it to max value.
- **Rate**: Velocity of the LFO. It can be synced to host tempo by clicking of the sync led.
- **Destinations**: The following destinations are available to the Modulation LFO:
	- **Amp**: Amplitude.
	- **Cutoff**: Filter cutoff. Bipolar value.
	- **Q**: Filter Resonance. Bipolar value.
	- **Pitch**: Global pitch by a range of **two** octaves. Bipolar value.

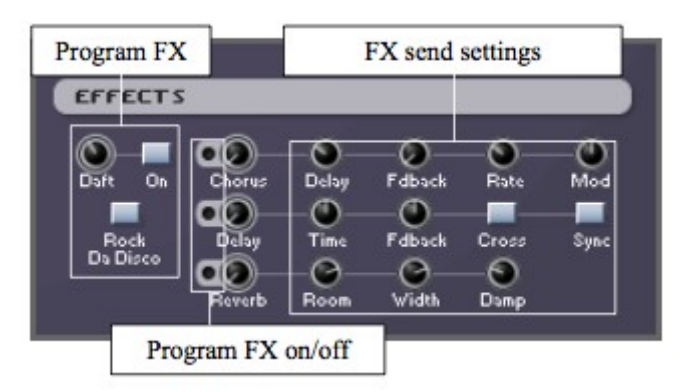

## **Chorus**

- **Level**: Amount of the chorus applied. Turning it to minimum values bypass it.
- **Delay**: Controls how much of the signal is captured and repeated.
- **Fdback:** How many times the signal is repeated.
- **Rate**: LFO amount.
- **Mod**: LFO amount.

## **Delay**

- **Level**: Amount of the delay applied. Turning it to minimum values bypass it. Delay can be **synced** or **switched to cross delay** by clicking the buttons in the section.
- **Delay**: Controls how much of the signal is captured and repeated
- **Fdback**: This controls how many times the delayed signal is repeated.

## **Reverb**

- **Level**: Amount of the reverb applied. Turning it to minimum values bypass it
- **Room** and **width**: This sets the length of time that the reverb lasts for higher settings simulate larger spaces.
- **Damp**: Controls the rate at which reverberant energy is absorbed by the various surfaces in the environment.

## **Wow-FX**

These effects are program based.

- **Daft**: Special effect for those Daft sounds.
- **Rock Da Disco**: Instant sound puncher and pumper.

# **Zone Edit**

In order to configure the rest of the Zone parameters after importing samples, you may switch to **Editor mode** by clicking Edit button.

#### **Zone Edit properties**

In the following area you can see and modify specific zone properties:

#### **Information properties**

- **Zone**: Name of the active zone. Click LED fonts to display a rename dialog.
- **File**: If available, path of the loaded zone. Use **< > arrows** to load previous/next wave located on the same folder. Click LED fonts to display file path or browse a new sample.
- **Chan**: Waveform channels.
- **Rate**: Waveform sample rate.
- **Size**: Waveform size.

#### **Editable properties**

In order to edit the following properties you need to **left click** the **LCD**, **hold** and **move your mouse up or down**.

- **Gain**: Gain in dB.
- **Panning**: Panning.
- **Coar**: Transposition value in semitones.
- **Fine: Transposition value in cents.**
- **Kc**: Defines how much the pitch variates with every note. Default value is 100, which means pitch will variate one hundred cents (one semitone) per played note. Setting this value to **zero** means that all notes in the region will play the same pitch, particularly useful when mapping **drum or sliced sounds**.
- **Group:** Exclusive group number.
- **Off:** Region off zone. When a new zone with a group number equal to off plays, this zone will be turned off..
- **Tg:** Sets the trigger which will be used for the sample to play. Value can be either attack (plays on note-on), or release (plays on note-off).
- **Root**: Root note. It will be used as reference once multiple cues are setup.
- **Vel XXX to YYY**: Velocity range the zone will respond to.
- **Key XX to YY:** Note range the zone will respond to**. Left click** to display full octave range drop down menu.
- **Sync:** Enables a loaded wave sync to host tempo. If a loop is loaded HighLife will set the number of ticks required to sync properly. This feature may be used with cue points as well.

# **Sample editor**

In addition to zone parameters, HighLife also comes with a built in sample editor able to do basic audio operations, several effects and cue/loop edition.

#### **Editing tips**

- Double clicking selects all the active sample window.
- Once the wave is zoomed, scrolling can be made with scrollbar or mouse wheel.
- In order to activate any looping, you must set a cue first, which will be played at the defined root note.
- Wave zoom can be quickly done using SHIFT + mouse wheel.

# **Version History**

## **Release 2.3**

- Replaced Hermite interpolation with B-Spline for superior sound quality.
- Added 2x engine oversampling to reduce aliasing in nonlinear processors (filters, effects), improve impulse response accuracy, enhance transient reproduction, and smooth frequency response near Nyquist.
- Sinc-512 voice interpolation bounce now uses parallel processing for better performance.
- Added Bounce Engine settings.
- Added sustain pedal (CC64) support.
- Engine settings now sync across all instances in a project.
- SFZ Enhancements:
	- Full support for SFZ ADSR envelope parameters: ampeg\_attack, ampeg\_decay, ampeg\_sustain, ampeg\_release.
	- Improved parsing of group-level lovel and hivel.
	- Correct handling of group-level envelopes for all child regions.
	- Added in group section flag to correctly separate group vs. region context.
	- Fixed velocity range inheritance from groups to all regions.
	- Expanded SFZ compatibility: comments in sample lines, extra opcodes in sample path, multi-region group settings, special characters in paths and caseinsensitive file search.
- Added Loop > Find Loop Points auto-detection.
- Added Cue > Add Cues from Beats (4–128 values).
- Added Zone Sync popup (4–128 values).
- Fixed sample window drag/select behavior.
- Enhanced vertical scroll wheel sample editor behavior.
- Enhanced wave editor design and behavior.
- Set default window size to 150%.
- Updated alert dialog styling.
- Improved filter cutoff display values.
- Improved zone renaming.
- Fixed GUI size recall in HighLife.settings XML.
- Updated functions for improved safety.
- Major framework update for better performance.

## **Release 2.2**

- Introduced HiDPI compatibility and GUI resizing feature in the Options menu.
- Improved the user experience with various enhancements.
- Added support for importing the SFZ [defaultPath opcode](https://sfzformat.com/opcodes/default_path) with relative path.

## **Release 2.1**

- Introduced compatibility for Akai MPC 2000 SND file format.
- Enhanced the functionality of file dialog system.
- Support for ProTools AAX plug-in format (Windows and macOS Universal).

#### **Release 2.0**

- Binary builds for macOS Universal 2, designed natively for Apple Silicon.
- Comprehensive updates to the graphical user interface (GUI) look and feel.
- Flawless OGG, WAV, FLAC, MP3 loaders, ensuring improved reliability.
- Framework updates of major significance.
- New, visually appealing application icon.
- Optimizations to the sampling engine for superior performance.
- Standalone and VST3 builds for wide-ranging compatibility.

#### **Release 1.3.0**

- New LowPass, HighPass, BandPass and BandReject **Zero Delay Feedback filters**.
- Edit > Wave Editor <-> cursors on wave selection borders.
- Edit > Wave Editor Mouse wheel zoom based on mouse cursor position, Shift+Mouse wheel for quick zoom.
- Edit > Wave Editor Zoom in/out based on active selection.
- Drag'n'drop support (any supported wave sample/sfz programs if empty) Shift+Drop bypass sample replacement dialog.
- Options > Global Parameter Edit (On/Off) or using Shift+Ctrl/Cmd. ADSR led will be on when enabled.
- Options > Morph Edit (Tick On/Off).
- $\bullet$  Edit > Properties  $\lt$  > File arrows browse sample folder on Edit > Sample Properties.
- Zone > Duplicate Zone, Delete All Zones functions.

#### **Release 1.2.3a**

- Enhanced waveform scroll supporting horizontal axis.
- Fixed waveform behavior with devices supporting inertia scrolling.
- Changed waveform mouse zoom to SHIFT + up/down or left/right wheel on Mac. CTRL for Linux/Windows.
- Fixed Chorus FX not sounding correctly.
- Fixed SFZ export.

#### **Release 1.2.3**

- Reworked wave editor view:
	- Scrollbar.
	- Mouse wheel scroll and zoom in/out with control key+wheel.
	- Zoom out limited to the wave length.
	- Selection active if  $>$  2px. Full wave acts as selected when no selection is active.
	- Enhanced waveform visualization at higher zoom levels.
- Import/Export Sample/Program dialog opens at active sample Zone/Program path, falling back to last location when not available (default starts at user's Documents folder)
- Automatically enabled Edit menu items.
- Morphing opacity support to FX sends.

#### **Release 1.2.2**

- Cue/Loop points are removed after wave trim if they are not on the range.
- Auto adjust wave size after operation on wave.
- Drop down menus for Root / Key / To.
- $\bullet$  < > buttons to browse waves in the current folder.
- Rename Zone function.

#### **Release 1.2.1**

- Fixed Options > Change zone on MIDI note behavior.
- A playing position line is displayed on wave area.
- FX Chorus/Delay/Reverb sends are enabled by default.
- Delay sync to tempo is enabled on by default.
- Fixed AU version number.

## **Release 1.2**

- Panning now uses Michael Gogins law.
- EDIT > Cue > Add cues from sync. Adds distributed cue samples from Sync number.
- File > Import Sample Auto-Drum-Machine spread when selected several samples.
- Improved dialog windows.
- Broader LCD display.
- High contrast popup menus.
- Better color theme for wave display.
- Better preset init configuration. MIDI note to zone off by default.
- Removed MIDI keyboard.

#### **Release 1.1**

First release.

# **Copyright**

discoDSP HighLife © discoDSP